## **進入圖書館 <http://web.lib.fju.edu.tw/chi/>**

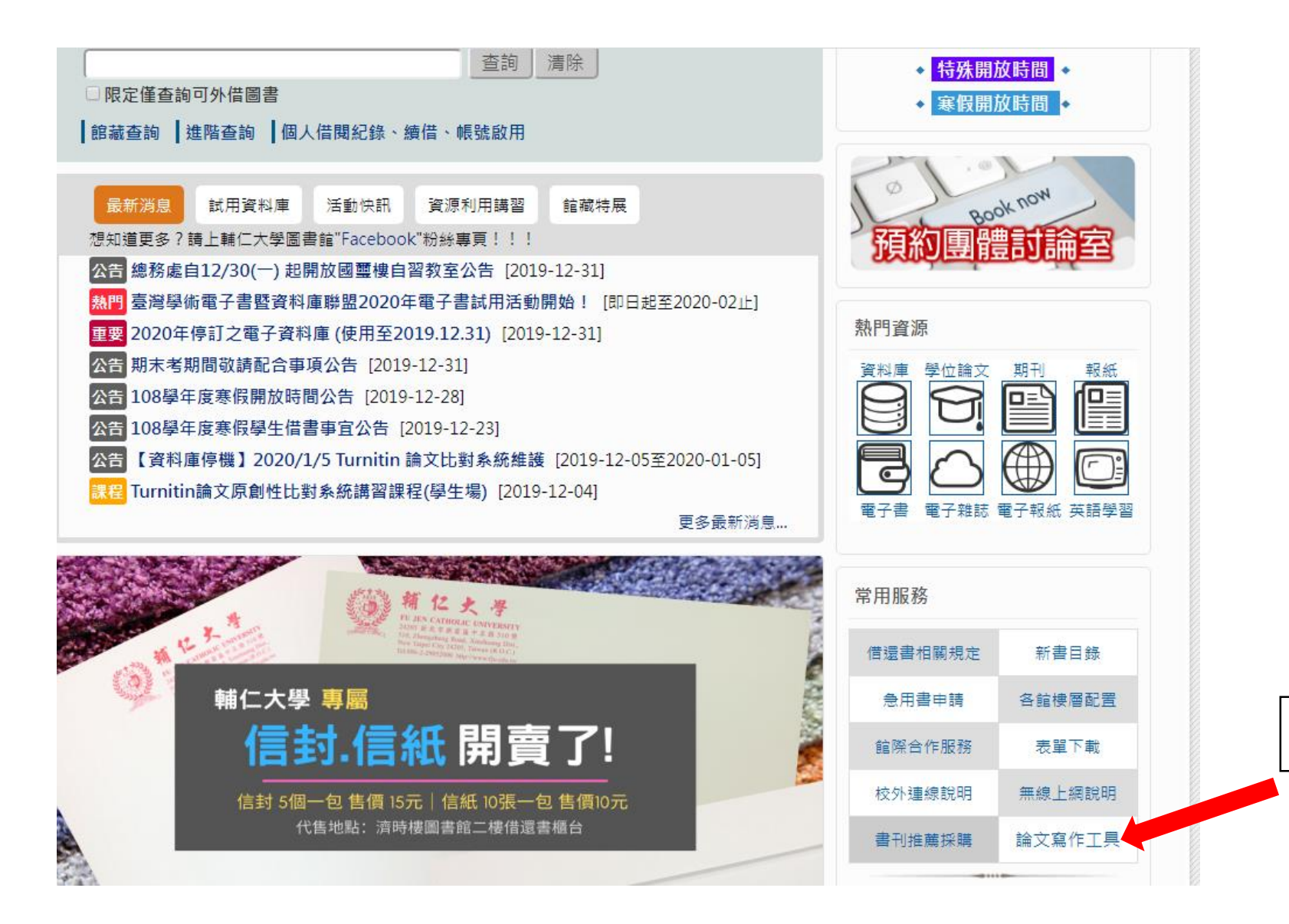

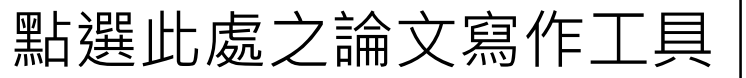

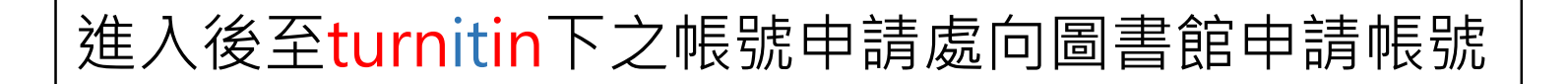

 $\bullet$  $\bullet$ 

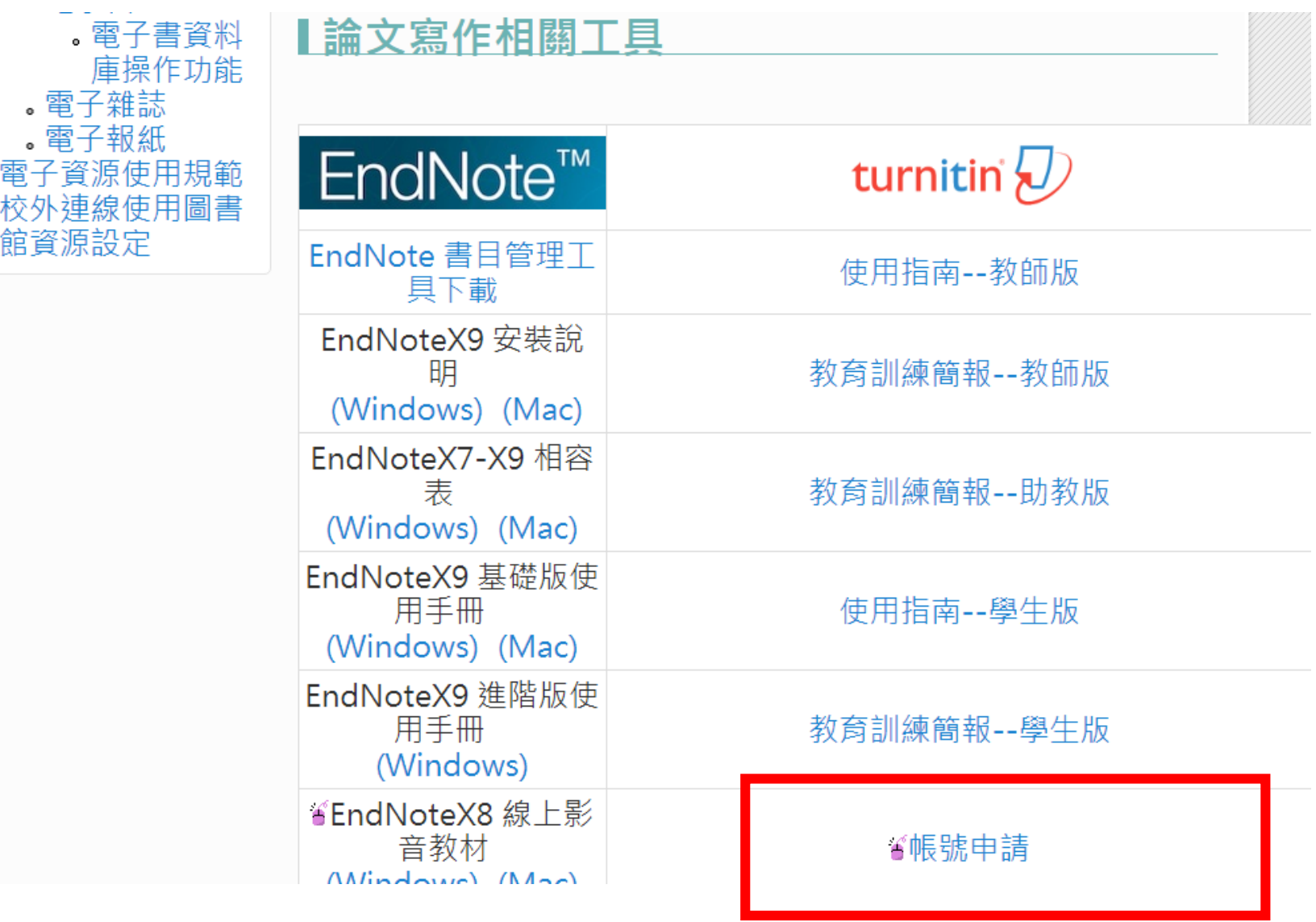

將資料填寫完畢,送出申請

## Turnitin 論文原創性比對系統

Turnitin論文原創性比對系統是一種防止學術抄襲的檢查工具。目前Turnitin帳號採申請制~ 1.本校教師及學生可以線上申請使用,帳戶使用期限至該學年結束為止。 2.請填寫以下申請表格,我們將盡快幫您處理,申請通過後二個工作天內會收到"Turnitin啟用 通知信 " (請至"學校信箱"收信, 並檢查是否被歸為垃圾信件), 請依說明啟用帳號。 3.如有問題, 請於上班時間洽公博樓參考服務檯 陳小姐 連絡電話:2905-2314 4.本申請表格所蒐集的個人資料,謹作為圖書館Turnitin系統服務管理之用,並遵守個人資料 保護法相關規定,保護您的個人資料。

## \*必填

姓(Last name) \*

若有中文姓,請填寫中文姓

名(First name) \*

若有中文名,請填寫中文名

輔大師生 電子郵件信箱(email) \* XXXXX@mail.fju.edu.tw

輔大附設醫院 電子郵件信箱(email) XXXXX@mail.fjuh.fju.edu.tw

 $LDAP*$ 教職員證號/學號/醫事人員證號 身份別請選研究生

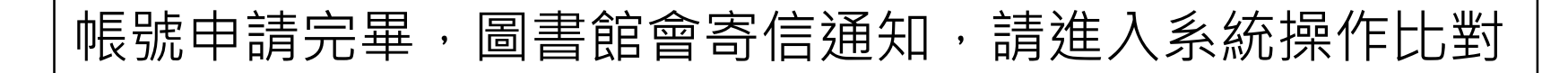

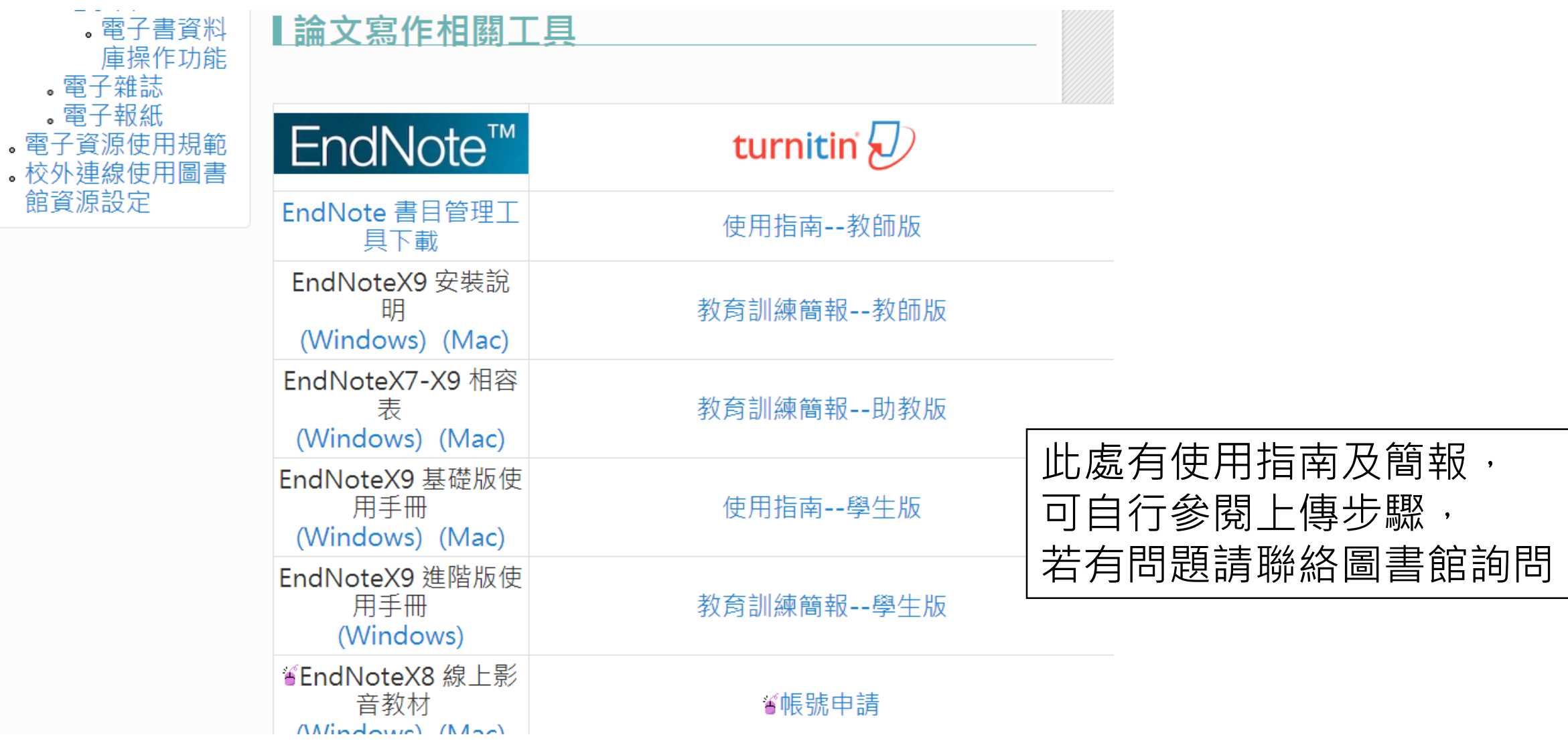